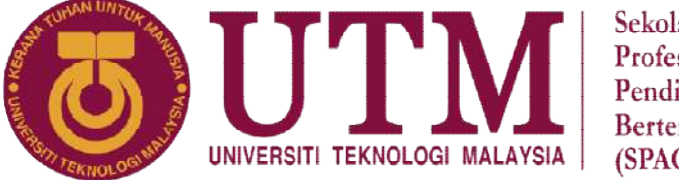

### Sekolah Pendidikan Profesional dan Pendidikan Berterusan  $(SPACE)$

### FINAL EXAMINATION / PEPERIKSAAN AKHIR SEMESTER I – SESSION 2021 / 2022 / S*EMESTER I* – *SESI 2021 / 2022* PROGRAM KERJASAMA

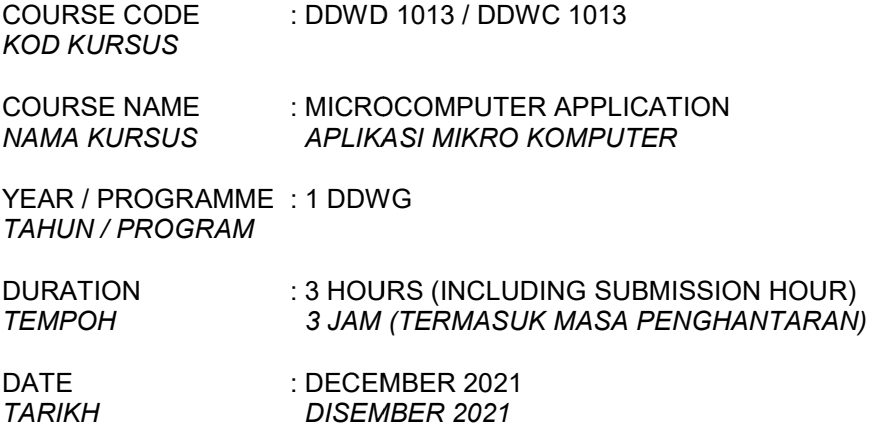

### INSTRUCTION / ARAHAN:

- 1. The question paper consists of 2 **PARTS**: A and B. Kertas soalan terdiri daripada 2 BAHAGIAN: A dan B.
- 2. Answer ALL questions and write your answers on the answer sheet. Jawab SEMUA soalan dan tulis jawapan anda pada kertas jawapan.
- 3. Write your name, matric no., identity card no., course code, course name, section no. and lecturer's name on the first page (in the upper left corner) and every page thereafter on the answer sheet.

Tulis nama anda, no.matrik, no. kad pengenalan, kod kursus, nama kursus, no. seksyen dan nama pensyarah pensyarah pada muka surat pertama (penjuru kiri atas) kertas jawapan dan pada setiap muka surat jawapan.

- 4. Each answer sheet must have a page number written at the bottom right corner. Setiap helai kertas jawapan mesti ditulis nombor muka surat pada bahagian bawah penjuru kanan.
- 5. Answers should be handwritten, neat and clear. Jawapan hendaklah ditulis tangan, kemas dan jelas menggunakan huruf cerai.

## WARNING / AMARAN

Students caught copying / cheating during the examination will be liable for disciplinary actions caught copying / cheating during the examination will be liable for disciplinary act<br>and the faculty may recommend the student to be expelled from sitting for exam. Pelajar yang ditangkap meniru / menipu semasa peperiksaan akan dikenakan tindakan disiplin dan pihak fakulti boleh mengesyorkan pelajar diusir dari menduduki peperiksaan.

This examination paper consists of  $8$  pages including the cover. Kertas soalan ini mengandungi 8 muka surat termasuk kulit hadapan.

# ONLINE EXAMINATION RULES AND REGULATIONS PERATURAN PEPERIKSAAN SECARA DALAM TALIAN

- 1. Student must carefully listen and follow instructions provided by invigilator. Pelajar mesti mendengar dan mengikuti arahan yang diberikan oleh pengawas peperiksaan dengan teliti.
- 2. Student is allowed to start examination only after confirmation of invigilator if all needed conditions are implemented. Pelajar dibenarkan memulakan peperiksaan hanya setelah pengesahan pengawas peperiksaan sekiranya semua syarat yang diperlukan telah dilaksanakan.
- 3. During all examination session student has to ensure, that he is alone in the room. Semasa semua sesi peperiksaan pelajar harus memastikan bahawa dia bersendirian di dalam bilik.
- 4. During all examination session student is not allowed to use any other devices, applications except other sites permitted by course lecturer. Sepanjang sesi peperiksaan pelajar tidak dibenarkan menggunakan peranti dan aplikasi lain kecuali yang dibenarkan oleh pensyarah kursus.
- 5. After completing the exam student must inform invigilator via the set communication platform (eg. WhatsApp etc.) about completion of exam and after invigilator's confirmation leave examination session.

Selepas peperiksaan selesai, pelajar mesti memaklumkan kepada pengawas peperiksaan melalui platform komunikasi yang ditetapkan (contoh: Whatsapp dan lain-lain) mengenai peperiksaan yang telah selesai dan meninggalkan sesi peperiksaan selepas mendapat pengesahan daripada pengawas peperiksaan.

6. Any technical issues in submitting answers online have to be informed to respective lecturer within the given 30 minutes. Request for re-examination or appeal will not be entertain if complains are not made by students to their lecturers within the given 30 minutes. Sebarang masalah teknikal dalam menghantar jawapan secara dalam talian perlu dimaklumkan kepada pensyarah masing-masing dalam masa 30 minit yang diberikan. Permintaan untuk pemeriksaan semula atau rayuan tidak akan dilayan sekiranya aduan tidak dibuat oleh pelajar kepada pensyarah mereka dalam masa 30 minit yang diberikan.

7. During online examination, the integrity and honesty of the student is also tested. At any circumstances student is not allowed to cheat during examination session. If any kind of cheating behaviour is observed, UTM have a right to follow related terms and provisions stated in the respective Academic Regulations and apply needed measures. Semasa peperiksaan dalam talian, integriti dan kejujuran pelajar juga diuji. Walau apa pun keadaan

pelajar tidak dibenarkan menipu semasa sesi peperiksaan. Sekiranya terdapat sebarang salah laku, UTM berhak untuk mengikuti terma yang dinyatakan dalam Peraturan Akademik.

#### DDWD1013 / DDWC1013 -3-

### SECTION A [45 MARKS] / BAHAGIAN A [45 MARKAH]

INSTRUCTION : Please answer all the questions in the answer sheet.

ARAHAN : Jawab semua soalan di helaian kertas jawapan.

- 1. Explain briefly the SIX (6) components of a computer. Terangkan dengan ringkas **ENAM (6)** komponen sebuah komputer. **Frankling** [6M]
- 2. Describe briefly the THREE (3) main parts of the computer system and give TWO (2) examples for each of it. Huraikan secara ringkas TIGA (3) bahagian utama bagi sistem komputer dan berikan DUA (2) contoh bagi setiapnya. [6M]
- 3. State the elements of information system and how these elements might interact in an enterprise? Nyatakan elemen-elemen bagi sistem maklumat dan bagaimana elemen-elemen ini berinteraksi di dalam sesebuah perniagaan? [9M]
- 4. Explain briefly THREE (3) situations of computer usage for Mobile User and Enterprise User. Terangkan secara ringkas TIGA (3) situasi bagi penggunaan komputer kepada Pengguna Mudahalih dan Pengguna Perniagaan. [6M]
- 5. What is the relationship between operating systems and computer hardware? Give FOUR (4) examples of computer hardware. Apakah hubungan di antara sistem pengoperasian dan perkakasan komputer? Berikan EMPAT (4) contoh perkakasan komputer. [4M]
- 6. Describe the SIX (6) functions of operating system. Terangkan ENAM (6) fungsi-fungsi sistem pengoperasian. [6M]
- 7. Explain briefly the FOUR (4) operations that can be performed via the internet. Terangkan secara ringkas **EMPAT (4)** operasi yang boleh dilakukan melalui internet.  $[4M]$

8. A storage medium is the physical material on which a computer keeps the data, instructions and information. Give FOUR (4) examples of storage devices. Media storan merupakan komponen fizikal yang digunakan oleh komputer untuk menyimpan data, arahan-arahan dan maklumat. Berikan **EMPAT (4)** contoh peranti storan.  $[4M]$ 

#### DDWD1013 / DDWC1013 -5-

# SECTION B [55 MARKS] / BAHAGIAN B [55 MARKAH]

### INSTRUCTION : Please answer all questions on the answer sheets.

ARAHAN : Jawab semua soalan di dalam kertas jawapan.

1. A group of students have been assigned to find informations about pandemic issue and they are trying to gather the information through a web browser. How can they establish an internet connection and start the web browser?

Sekumpulan pelajar ditugaskan untuk mencari maklumat tentang isu pandemik dan mereka mencuba untuk mengumpulkan maklumat melalui satu pelayan web. Bagaimanakah mereka boleh mengukuhkan sambungan internet dan mulakan pelayan web tersebut? [5M]

2. A website is a great way to share your newly gained knowledge and skills with people from all around the world. Differentiate between educational website and entertainment website. Give TWO (2) examples website of each.

Laman web adalah kaedah terbaik untuk berkongsi pengetahuan dan kemahiran anda yang baru diperoleh dengan orang-orang dari seluruh dunia. Bezakan antara laman web pendidikan dan laman web hiburan. Berikan  $DUA$  (2) contoh laman web masing-masing. [7M]

3. (a) Using Windows 10 operating system, describe the steps using the buttons of the mouse to rename a file named as 'DDWC' into 'DDWD in directory DIR2, copy that file into directory DIR3.

Menggunakan sistem pengoperasian Windows 10, nyatakan langkah-langkah menggunakan bebutang tetikus untuk menamakan semula satu fail bernama 'DDWC' kepada 'DDWD' di dalam direktori DIR2, salin fail itu ke dalam direktori DIR3. [5M]

(b) The diagram 1 shows how to insert a drop cap in Word, but the second menu option has been marked with 'x'.

Rajah 1 menunjukkan bagaimana untuk memasukkan fungsi 'drop cap' dalam Word, tetapi bahagian menu kedua telah ditandakan dengan 'x'.

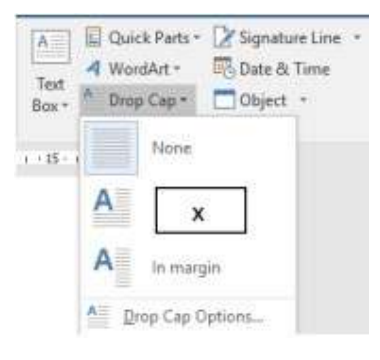

Diagram 1 / Rajah 1

What is 'x'? What are TWO (2) objectives of using drop cap in Word document? Apakah 'x'? Apakah DUA (2) objektif menggunakan 'drop cap' di dalam dokumen 'Word'? [3M]

4. During this Movement Control Order (MCO), most of the companies were asked to close down and requested their employees to work from home. Assume you are one of the employees. Draw diagram and explain how to setup a Home Office which able to connect to the internet.

Hint : PC, Laptop, Router etc.

Semasa Perintah Kawalan Pergerakan (PKP) ini, kebanyakan syarikat diminta untuk ditutup dan meminta pekerja mereka bekerja dari rumah. Bayangkan anda adalah salah seorang pekerja. Lukis gambarajah dan terangkan bagaimana untuk membuat persediaan 'Home Office' yang dapat menyambung ke internet.

Petunjuk: PC, Laptop, Router dan lain-lain. [10M]

5. Imagine you are working from home as requested by your company during Movement Control Order (MCO 3.0).

Bayangkan anda bekerja dari rumah seperti yang diminta oleh syarikat anda semasa Perintah Pergerakan Kawalan (PKP 3.0).

(a) Your boss requested you to share your project document, so that your teammates are able to view and edit it. Please explain THREE (3) examples of web applications that can be used for this task. How do web application work?

Bos anda meminta anda untuk berkongsi dokumen projek anda, supaya rakan sepasukan anda dapat melihat dan mengubahnya. Sila terangkan TIGA (3) contoh aplikasi web yang boleh digunakan untuk tugasan ini. Bagaimana aplikasi web bekerja? [5M]

- (b) You need to deliver training to remote users. Explain the TWO (2) learning tools for application software. Anda perlu menyampaikan latihan kepada pengguna jauh. Terangkan DUA (2) alat pembelajaran untuk perisian aplikasi. [4M]
- 6. There are many jobs and careers in technology management. Explain briefly THREE (3) of it. Terdapat banyak kerja dan kerjaya dalam teknologi pengurusan. Terangkan secara ringkas TIGA  $(3)$  daripadanya. [6M]
- 7. Use the EXCEL spreadsheet in Table A to answer question 7(a) to (e). Gunakan helaian EXCEL di dalam Jadual A untuk menjawab soalan 7(a) hingga 7(e).

|                 | $\mathbb{A}$                             | B                       | С   | D.                           | E   | F     | G    | H                       |  |
|-----------------|------------------------------------------|-------------------------|-----|------------------------------|-----|-------|------|-------------------------|--|
| 1               | Syarikat Megah Holding Sdn Bhd           |                         |     |                              |     |       |      |                         |  |
| $\overline{2}$  | Senarai Jualan bagi Mei hingga Ogos 2021 |                         |     |                              |     |       |      |                         |  |
| 3               |                                          |                         |     |                              |     |       |      |                         |  |
| 4               | <b>No</b>                                | Nama Produk Jumlah Stok |     | Jumlah Jualan Mengikut Bulan |     |       |      | Jumlah Jualan Baki Stok |  |
| 5               |                                          |                         |     | Mei                          | Jun | Julai | Ogos |                         |  |
| $6\overline{6}$ |                                          | Table                   | 250 | 30                           | 30  | 35    | 48   |                         |  |
| 7               | $\overline{2}$                           | Microwave               | 300 | 22                           | 20  | 24    | 32   |                         |  |
| 8               | 3                                        | Oven                    | 412 | 18                           | 31  | 20    | 23   |                         |  |
| $\overline{9}$  | 4                                        | Lamp                    | 230 | 35                           | 41  | 26    | 58   |                         |  |
| 10              | 5                                        | Fan                     | 115 | 22                           | 23  | 23    | 20   |                         |  |
| 11              | 6                                        | Sink                    | 104 | 12                           | 21  | 22    | 25   |                         |  |
| 12              |                                          |                         |     |                              |     |       |      |                         |  |

Table A : Excel Spreadsheet / Jadual A : 'Excel Spreadsheet'

- a. Write the function and value for Total sales of Microwave in CELL H7. Tulis rumus dan nilai bagi Jumlah jualan 'Microwave' dalam SEL H7'. [2M]
- b. Write the function and value for Total sales of Sink in CELL H11. Tulis rumus dan nilai bagi Jumlah jualan 'Sink' dalam SEL H11. [2M]

#### DDWD1013 / DDWC1013 -8-

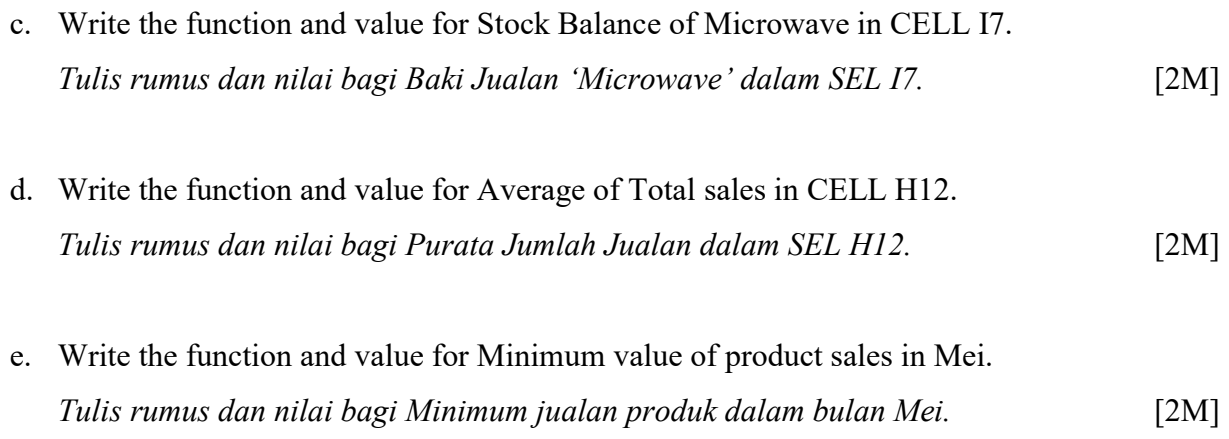

# END OF QUESTIONS / SOALAN TAMAT